# Aplikasi Sistem Informasi SPBU Terdekat Menggunakan GPS dan Google Maps API Berbasis Android

Mauldy Laya dan Yesi Meita Hana

Teknik Informatika, Politeknik Negeri Jakarta Jl. Prof. G.A Siwabessy, Kampus Baru UI, Depok, Jawa Barat dylaya@gmail.com, yessi.meita@ymail.com

#### Abstrak

Pemahaman seseorang tentang suatu daerah dapat menjadi suatu nilai tambah terutama dalam hal kecepatan sampai pada tempat yang diinginkan. Tempat SPBU (Stasiun Pengisian Bahan Bakar Umum) merupakan salah satu tempat yang paling sering didatangi oleh pengguna kendaraan bermotor untuk mengisi bahan bakar kendaraannya. Namun seringkali pengendara kesulitan dalam mencari lokasi SPBU terdekat pada waktu melewati wilayah yang jarang mereka lewati. Aplikasi yang dibuat ini dapat membantu pengendara menentukan rute SPBU terdekat. Aplikasi menggunakan Google Maps API dan fitur GPS yang terdapat pada hampir semua gadget Android. Penggunaan GPS dan Google Maps API untuk pencarian SPBU berbasis Android akan memudahkan dalam proses pencarian, karena informasi bisa terlihat lebih detail dan informatif. Aplikasi juga menampilkan informasi lain mengenai SPBU terdekat dengan lokasi sekarang, seperti tentang informasi keadaan BBM dan fasilitas umum yang ada pada SPBU tersebut. Semua Informasi yang ada akan ditampilkan dalam peta. Aplikasi ini dibangun dengan arsitektur client-server. Sisi klien berbasis Android yang mengirim data dengan mekanisme protokol HTTP. Sedangkan pada sisi server dibangun menggunakan PHP dengan basisdata MySQL.

Kata Kunci : SPBU, GPS, Google Maps API, Android, client-server

#### Pendahuluan

Perangkat bergerak telah mendominasi kehidupan manusia saat ini dengan segala macam kemudahan dan fasilitas yang ditawarkan. Salah satunya adalah pada bidang teknologi komunikasi dimana pada perangkat bergerak terutama ponsel telah ada GPS (Global Positioning System) yaitu teknologi navigasi yang memanfaatkan satelit sehingga dapat diketahui dimana posisi ponsel berada[1].

Peta seringkali membantu kita dalam mencari jalur perjalanan ataupun mencari lokasi yang ingin kita kunjungi. Peta dapat berupa manual dalam kertas ataupun berbentuk digital. Google Maps adalah layanan gratis peta digital dari perusahaan Google yang cukup popular untuk menampilkan peta baik pada komputer ataupun perangkat bergerak. Fitur Google Maps dapat ditambahkan ke dalam aplikasi yang dibuat dengan menggunakan Google Maps API. Google Maps API adalah pustaka JavaScript. Pemanfaatan Google Maps API dapat menghemat waktu dan biaya untuk membangun aplikasi peta digital yang handal. Kita hanya berfokus pada data-data tertentu yang dibutuhkan aplikasi. Selebihnya biar data-data lain menjadi urusan Google[2].

SPBU (Stasiun Pengisian Bahan Bakar Umum) merupakan tempat pengisian bahan bakar untuk kendaraan bermotor seperti premium, solar maupun pertamax. Selain itu SPBU juga menyediakan fasilitas seperti musholla, restoran, toilet umum dan atm. SPBU dapat menjadi tempat yang paling dibutuhkan oleh pengguna kendaraan bermotor ketika bahan bakar kendaraan telah menipis. Sementara itu, saat bepergian dengan kendaraan bermotor banyak orang merasa kesulitan untuk mencari informasi lokasi SPBU terdekat. Hal ini tentunya tidak menjadi masalah jika orang tersebut sudah mengenal lokasi dengan baik, lain halnya dengan yang

baru atau sama sekali belum mengenal lokasi tersebut. Permasalahan akan semakin besar apabila kendaraan sampai tidak bisa jalan karena kehabisan bensin dan tidak tahu lokasi SPBU terdekat. Oleh karena itu, untuk mempermudah pengguna kendaraan bermotor maka diperlukan sesuatu yang dapat memberikan informasi SPBU terdekat.

Aplikasi Sistem Informasi SPBU Terdekat yang dibuat ini adalah aplikasi yang menggunakan GPS dan Google Maps API untuk mendeteksi SPBU di area terdekat dengan lokasi tempat pengendara berada. Pengendara dapat melihat produk dan fasilitas SPBU beserta statusnya. Aplikasi ini di buat untuk semua orang atau kalangan yang mempunyai kendaraan bermotor yang kesulitan mencari lokasi terdekat SPBU untuk mengisi bahan bakar kendaraan mereka.

## Metode Penelitian

Aplikasi dibuat dengan menerapkan daur hidup pengembangan sistem secara umum[3] dan penggunaan simbol-simbol diagram UML[4]. Hal ini ditujukan agar aplikasi dapat berjalan dan berfungsi dengan baik sesuai yang diharapkan. Daur hidup dimulai dari pengambilan kebutuhan dan analisis. Selanjutnya dilakukan perancangan, implementasi dan pengujian aplikasi.

Pada tahapan kebutuhan dan analisis didapatkan hubungan antar perangkat yang nanti menjadi sebuah sistem. Seperti terlihat pada gambar 1, sistem terdiri atas perangkat android, server web, server basisdata dan perangkat admin.

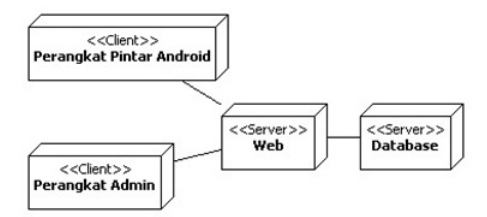

Gambar 1: Diagram Deployment

Perangkat klien menjalankan aplikasi yang dibuat untuk sistem operasi Android. Sistem operasi ini ditujukan untuk perangkat bergerak yang sejauh ini termasuk sistem operasi yang cepat sekali berkembang terutama di Indonesia. Android merupakan perangkat lunak untuk ponsel yang meliputi sistem operasi, dan aplikasi kunci yang di keluarkan oleh Google. Android dibuat dengan basis kernel Linux yang telah dimodifikasi, dan untuk setiap versinya diberi kode nama berdasarkan nama hidangan makanan[5]. Aplikasi yang dibuat untuk Android menggunakan pustaka PhoneGap. Pustaka ini adalah sebuah kerangka kerja (framework) terbuka yang dipakai untuk membuat aplikasi lintas sistem operasi dengan HTML, CSS, dan JavaScript. PhoneGap menjadi suatu solusi yang ideal untuk seorang pengembang web yang tertarik dalam pembuatan aplikasi di perangkat bergerak. PhoneGap juga merupakan solusi ideal bagi mereka yang tertarik untuk membuat sebuah aplikasi yang dapat berjalan pada beberapa perangkat bergerak dengan basis kode yang sama. Penghematan waktu dapat dicapai karena cukup hanya dengan 1 kali koding saja, kita bisa membuat aplikasi untuk perangkat bersistem operasi iPhone, Android, Blackberry, Symbian dan Palm[6].

Selain aplikasi untuk klien juga dibuatkan aplikasi di sisi server. Aplikasi ini digunakan untuk memberikan data ke klien dan untuk mengelola data-data oleh admin. Aplikasi diletakkan pada perangkat server web. Aplikasi dibuat dengan menggunakan bahasa PHP. Bahasa ini adalah bahasa pemrograman komputer yang dapat disisipkan ke dalam kode HTML. Bahasa ini banyak dipakai untuk membuat halaman web dinamis[7].

Data-data yang dibutuhkan oleh aplikasi disimpan dengan menggunakan sistem manajemen basisdata MySQL. Basisdata adalah sekumpulan data yang terstruktur. Data yang disimpan dapat berupa suatu daftar belanja yang sangat sederhana sampai ke galeri lukisan atau banyaknya jumlah informasi pada jaringan perusahaan. Untuk menambah, mengakses dan memproses data yang tersimpan pada basisdata komputer, kita membutuhkan manajemen basisdata seperti MySQL[8]. Gambar 2 memperlihatkan diagram ERD yaitu hubungan antar tabel untuk basisdata yang dipergunakan oleh aplikasi yang dibuat. Ada 8 tabel, 2 berhubungan dengan hak akses untuk petugas ataupun admin, sedangkan 6 sisanya berhubungan dengan informasi yang akan didapatkan oleh pengendara kendaraan.

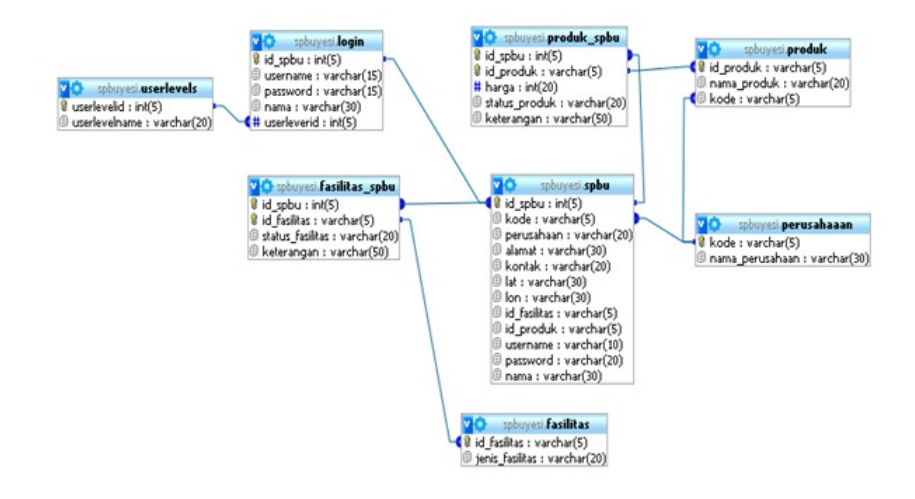

Gambar 2: ERD

Pengguna utama dari aplikasi yang dibuat adalah pengendara kendaraan yang akan melakukan pencarian koordinat posisi dimana dia berada sekarang pada peta. Selanjutnya pengguna dapat melihat lokasi SPBU terdekat, melakukan navigasi peta dan dapat secara detil melihat produk serta fasilitas yang ada pada SPBU tersebut serta statusnya. Apa yang dapat dilakukan oleh pengendara kendaraan dapat dilihat pada diagram usecase pada gambar 3.

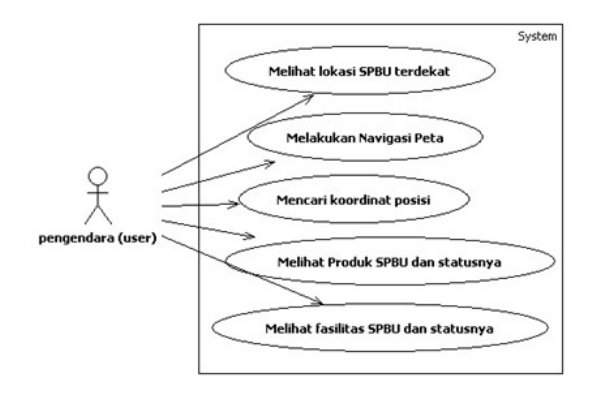

Gambar 3: Usecase Pengendara Kendaraan

Data-data yang dilihat oleh pengendara kendaraan pada peta di aplikasi yang dibuat memerlukan pengaturan. Data-data tersebut merupakan data riil di lapangan. Sistem memerlukan peran lain selain pengguna kendaraan. Seperti terlihat pada gambar 4, ada dua peran lain yaitu petugas SPBU dan admin. Kedua-duanya harus melakukan proses login ke sistem. Petugas setelah login dapat melakukan proses CRUD (create, retrieve, update, delete) atau pembuatan, melihat, merubah dan menghapus data produk dan fasilitas SPBU hanya pada tempatnya bekerja. Sebaliknya admin memiliki kemampuan lebih banyak yaitu selain dapat melakukan seperti petugas dengan cakupan tidak hanya pada satu SPBU, namun juga dapat melakukan proses CRUD data perusahaan dan juga pemberian akses ke petugas SPBU.

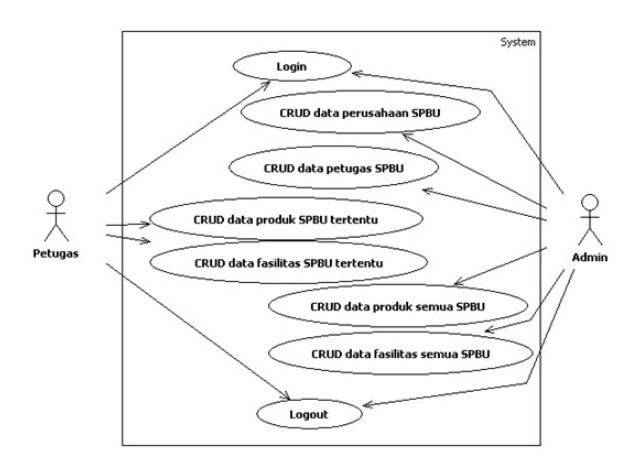

Gambar 4: Usecase Petugas dan Admin

Proses yang terjadi pada sistem dari sisi pengguna kendaraan dalam menggunakan aplikasi terlihat pada gambar 5 yaitu diagram aktivitas pengguna aplikasi. Seorang pengguna kendaraan apabila ingin mengetahui SPBU terdekat, dia mulai dengan membuka aplikasi SPBUMobile. Selanjutnya aplikasi akan menampilkan peta dengan menentukan terlebih dahulu posisi pengguna tersebut sekarang dari deteksi lokasi GPS. Lokasi tersebut akan dikirimkan ke server untuk diambil data-data SPBU yang terdekat.

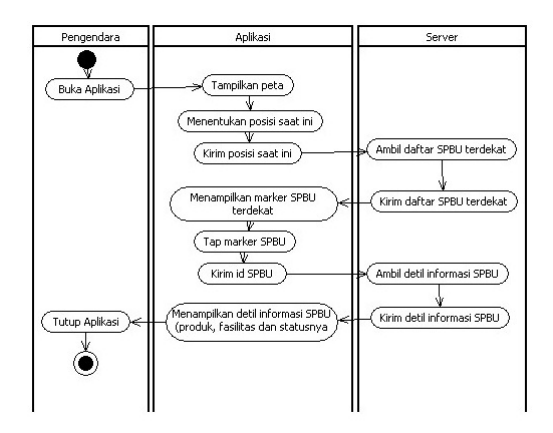

Gambar 5: Activity Diagram Pengguna Aplikasi

Daftar SPBU akan dikirimkan kembali ke aplikasi SPBUMobile untuk ditampilkan peta berikut tanda atau logo SPBU terdekat tersebut. Pengguna dapat melakukan navigasi peta seperti perbesar, perkecil, geser ke kiri kanan atas bawah untuk melihat daerah yang lebih luas. Untuk mendapatkan detil informasi, pengguna dapat menekan logo SPBU yang terlihat pada peta. Apabila ada penekanan logo SPBU, aplikasi akan mengirimkan identitas SPBU tersebut ke server web dan akan diambil informasi detil SPBU tersebut dari basisdata. Selanjutnya akan dikirimkan ke aplikasi untuk ditampilkan. Informasi detil dapat berupa produk bahan bakar yang dijual pada SPBU tersebut, fasilitas yang ada berikut statusnya.

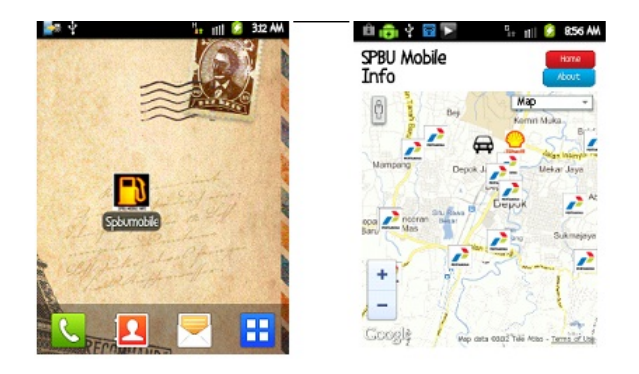

Gambar 6: Ikon Aplikasi pada desktop dan Tampilan Peta awal

### Hasil dan Pembahasan

Beberapa tampilan layar dari aplikasi yang telah dibuat dapat dilihat pada gambar-gambar berikut. Gambar 6 kiri, memperlihatkan ikon aplikasi yang terlihat pada halaman home/desktop perangkat android. Sebelah kanannya adalah tampilan awal peta, dimana terlihat logo SPBU-SPBU yang terdekat dengan posisi pengguna saat itu. Gambar 7 kiri memperlihatkan informasi nama dan alamat SPBU dari ikon yang ditekan. Sebelah kanannya adalah informasi detil dari SPBU tersebut yang memperlihatkan produk bahan bakar premium dengan harga serta statusnya dan fasilitas SPBU dengan statusnya pula.

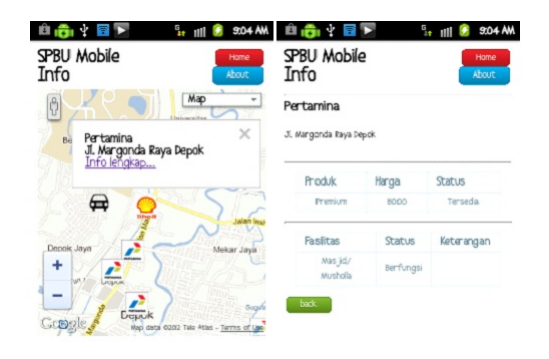

Gambar 7: Tap Ikon Info dan Detil Informasi

Selain tampilan untuk aplikasi android, berikut ini merupakan beberapa tampilan layar untuk sisi petugas dan admin. Untuk menampilkannya dapat dengan menggunakan program peramban seperti mozilla firefox atau google chrome. Gambar 8 memperlihatkan tampilan untuk admin dimana seorang admin dapat mengelola data-data fasilitas yang ada pada semua SPBU. Pengelolaan disini berapa proses melihat, merubah, menghapus dan menambah data. Data dapat berupa identitas, nama status dan keterangan fasilitas SPBU tersebut.

| roduk sobu<br>asilitas spbu<br>roduk<br>asilitas<br>erusahaaan<br>aipe<br>serlevels<br>ogout |                | <b>SPBU Mobile</b><br>Table: fasilitas spbu<br>Search<br>Search (*)<br>Show all<br>$\odot$ Exact phrase $\odot$ All words $\odot$ Any word |                  |                |  |  |  |                       |  |
|----------------------------------------------------------------------------------------------|----------------|----------------------------------------------------------------------------------------------------|------------------|----------------|--|--|--|-----------------------|--|
|                                                                                              | id sobu        | id fasilitas                                                                                                    | status fasilitas | keterangan (*) |  |  |  |                       |  |
|                                                                                              |                | Masjid/Musholla Berfungsi                                                                                                    |                  |                |  |  |  | View Edit Copy Delete |  |
|                                                                                              |                |                                                                                                    |                  |                |  |  |  |                       |  |
|                                                                                              |                | Restoran                                                                                                    | Tidak Berfungsi  | Renovasi       |  |  |  | View Edit Copy Delete |  |
|                                                                                              | $\overline{2}$ | <b>Toilet Umum</b>                                                                                                    | Berfungsi        |                |  |  |  | View Edit Copy Delete |  |

Gambar 8: Halaman fasilitas SPBU

Gambar 9 juga memperlihatkan tampilan untuk admin dimana seorang admin dapat mengelola data-data produk semua SPBU. Data dapat berupa identitas, nama dan kode produk. Selain kedua tampilan tersebut juga ada tampilan lain yaitu berupa pengelolaan data-data perusahaan, data-data tingkatan user, dan tampilan halaman login.

#### Jurnal Ilmiah KOMPUTASI, Volume 13 Nomor : 1, Juni 2014 ISSN : 1412-9434

| produk spbu<br>fasilitas spbu<br>produk<br>fasilitas<br>perusahaaan<br>login<br>userlevels<br>Logout | <b>SPBU Mobile</b><br>Table: produk<br>Search<br>Search (*)<br>Show all<br>Exact phrase C All words C Any word |                        |          |  |  |  |                              |
|----------------------------------------------------------------------------------------------------|----------------------------------------------------------------------------------------------------|------------------------|----------|--|--|--|------------------------------|
|                                                                                                    | id produk (*)                                                                                                  | nama produk (*)        | kode (*) |  |  |  |                              |
|                                                                                                    | Pe01                                                                                                    | Primax 92              | Pe       |  |  |  | <b>View Edit Copy Delete</b> |
|                                                                                                    | <b>P04</b>                                                                                                    | Pertamina dex          | D        |  |  |  | <b>View Edit Copy Delete</b> |
|                                                                                                    | PO3                                                                                                    | Pertamax /Bio Pertam P |          |  |  |  | View Edit Copy Delete        |
|                                                                                                    | <b>P02</b>                                                                                                    | Pertamax Plus          | P        |  |  |  | <b>View Edit Copy Delete</b> |
|                                                                                                    | PO <sub>1</sub>                                                                                                | Premium                | Þ        |  |  |  | <b>View Edit Copy Delete</b> |
|                                                                                                    | Pa <sub>02</sub>                                                                                               | Primax 95              | Pe       |  |  |  | <b>View Edit Copy Delete</b> |
|                                                                                                    | Pa <sub>0.3</sub>                                                                                              | Diesel                 | Pe       |  |  |  | View Edit Copy Delete        |
|                                                                                                    | \$01                                                                                                    | <b>Super Extra</b>     | s        |  |  |  | <b>View Edit Copy Delete</b> |
|                                                                                                    | <b>S02</b>                                                                                                    | Super                  | s        |  |  |  | <b>View Edit Copy Delete</b> |
|                                                                                                    | <b>SO3</b>                                                                                                    | Diesel                 | s        |  |  |  | View Edit Copy Delete        |
|                                                                                                    | T <sub>01</sub>                                                                                                | Performance 92         | т        |  |  |  | View Edit Copy Delete        |
|                                                                                                    | <b>T02</b>                                                                                                    | Performance 95         | T        |  |  |  | View Edit Copy Delete        |
|                                                                                                    | <b>T03</b>                                                                                                    | Performance Diesel     | т        |  |  |  | View Edit Copy Delete        |

Gambar 9: Halaman produk

Gambar 10 memperlihatkan tampilan untuk petugas. Pada gambar tersebut seorang petugas dapat mengelola data tentang SPBU tertentu dalam hal ini adalah fasilitas. Terlihat data perusahaan SPBU tersebut diantaranya nama, alamat, dan posisi latitude longitude. Data terakhir ini sangat berguna dalam menampilkan posisi SPBU tersebut pada peta digital. Seorang petugas juga dapat mengelola data-data fasilitas SPBU tersebut. Pengelolaan data berapa proses melihat, merubah, menghapus dan menambah fasilitas. Selain itu juga ada tampilan produk SPBU dan halaman login.

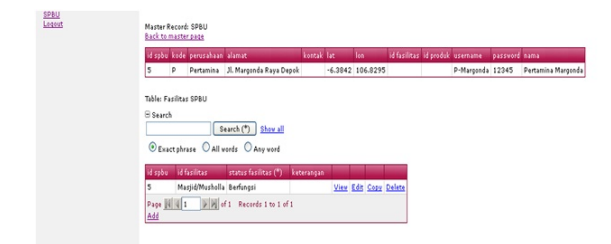

Gambar 10: Halaman Fasilitas SPBU tertentu

Pengujian dilakukan pada beberapa perangkat yaitu Samsung Galaxy Tab dan Samsung Galaxy Y. Sedangkan untuk petugas dan admin dengan menggunakan Notebook NEC dengan sistem operasi Windows XP. Data-data yang dimasukkan baru terbatas SPBU di area Depok. Dari hasil pengujian yang telah dilakukan dapat dilihat bahwa secara keseluruhan aplikasi ini dapat berjalan dengan baik pada sisi server maupun klien. Pada sisi server, perangkat lunak PHP dapat bekerja dengan baik dalam mendapatkan datadata spasial maupun data-data non-spasial yang berasal dari basisdata MySQL. Di sisi klien yaitu perangkat android, hasil pengujian terlihat pada tabel 1. Dalam hal tampilan peta posisi SPBU-SPBU terdekat dengan pengguna, untuk Galaxy Tab terlihat lebih baik tidak ada penumpukan ikon. Hal ini dapat disebabkan karena ukuran layar yang berbeda antara keduanya dan ada juga pengaruh dari banyak atau tidaknya ikon SPBU pada lokasi tersebut. Untuk proses menampilkan visualisasi peta, keduanya terasa lambat. Hal ini dimungkinkan karena sibuknya server atau karena pengaruh operator seluler tertentu yang digunakan. Dalam hal menampilkan informasi SPBU seperti nama dan alamat, keduanya dapat menampilkan semua data SPBU yang ada. Demikian pula untuk detil informasinya yaitu produk, fasilitas dan statusnya dapat ditampilkan semuanya.

Tabel 1: Perbandingan Pengujian

|            | Galaxy Tab               | Galaxy Y    |  |  |  |
|------------|--------------------------|-------------|--|--|--|
|            | Terlihat                 | Terlihat    |  |  |  |
| Tampilan   |                          | Menumpuk,   |  |  |  |
| Pet a      | Jelas, loading<br>lambat | loading     |  |  |  |
|            |                          | lambat      |  |  |  |
| Informasi  | Semua dapat              | Semua dapat |  |  |  |
| SPBU       | ditampilkan              | ditampilkan |  |  |  |
| Informasi  | Semua dapat              | Semua dapat |  |  |  |
| detil SPBU | ditampilkan              | ditampilkan |  |  |  |

### Penutup

Aplikasi yang telah dibuat adalah aplikasi yang berguna untuk mendeteksi SPBU terdekat dari lokasi pengguna aplikasi ini. SPBU terdekat ditunjukkan oleh ikon logo dalam peta sehingga pengguna mengetahui keberadaan SPBU tersebut. Aplikasi menggunakan arsitektur klien server, dimana sisi klien dibuat dengan pustaka phonegap dan Google Maps API dengan pengujian pada perangkat berbasis sistem operasi android. Sisi server dibuat dengan PHP dan basisdata MySQL. Data posisi pengguna diperoleh dari GPS sehingga dapat digabungkan dengan sistem informasi geografis. Pengujian yang dilakukan sangat terbatas dengan menggunakan dua perangkat android dan secara umum hasil yang didapatkan sudah baik dimana sistem berjalan tanpa masalah, sesuai dengan yang diharapkan. Selanjutnya untuk implementasi dan pengembangan

lebih baik dari sistem ini yang perlu dipertimbangkan adalah pengujian dengan perangkat yang beragam baik sistem operasi ataupun merek perangkat. Sisi tampilan agar diperbaiki sehingga menjadi lebih menarik. Upayakan menggunakan koneksi internet yang kencang dan stabil agar peta dan marker dapat dengan cepat ditampilkan.

# Daftar Pustaka

- [1] Amiral. M, Aplikasi Pengingat Shalat dan Arah Kiblat Menggunakan Global Positioning System (GPS) Berbasis Android 1.6, Institut Teknologi Indonesia, 2010.
- [2] Amri. M. Syaiful, Membangun Sistem Navigasi di Surabaya Mengunakan Google Maps API, Institut Teknologi Sepuluh November, 2011.
- [3] B.B. Agarwal, S.P. Tayal, M. Gupta, Software Engineering and Testing, Jones and Bartlett Publishing, 2010.
- [4] Sinan Si Alhir, Learning UML, O'Reilly, 2003.
- [5] Shane Conder, Lauren Darcey, Android Wireless Application Development, Addison Wesley, 2011.
- [6] URL: http://www.phonegap.com, 06 Juli 2012.
- [7] Mehdi Achour et.al, PHP Manual, PHP Documentation Group, 2012
- [8] Brad Bulger, Jay Greenspan, and David Wall, MySQL/PHP Database Applications 2nd edition, Wiley Publishing, 2004